## [Parent Portal - Logging In]

1 In your browser, go to the VLE address:

## hsl.fireflycloud.net

- 2 Select New to Firefly? Activate your account.
- 3 Enter the email address the school already holds on record for you, then select Activate account.
  An email is sent to you.

To activate your account, enter your email address or username.

peter\_parent@gmail.com

Activate account

4 Check your email inbox. Make sure to check your spam filters if you don't find it anywhere.

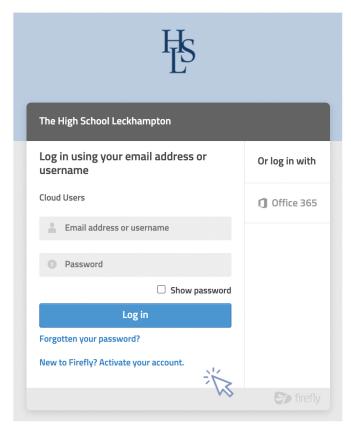

- **5** Open the email and select Activate account.
- 6 Enter the password of your choice, then confirm it.
- 7 Choose Activate account.

Your account is activated and you're now logged in to the Parent Portal.

If you have trouble logging in, please get in touch with our friendly Support team at support@fireflylearning.com.